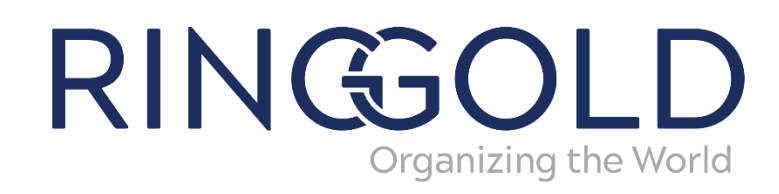

# User Guide

# Validate

## Contents

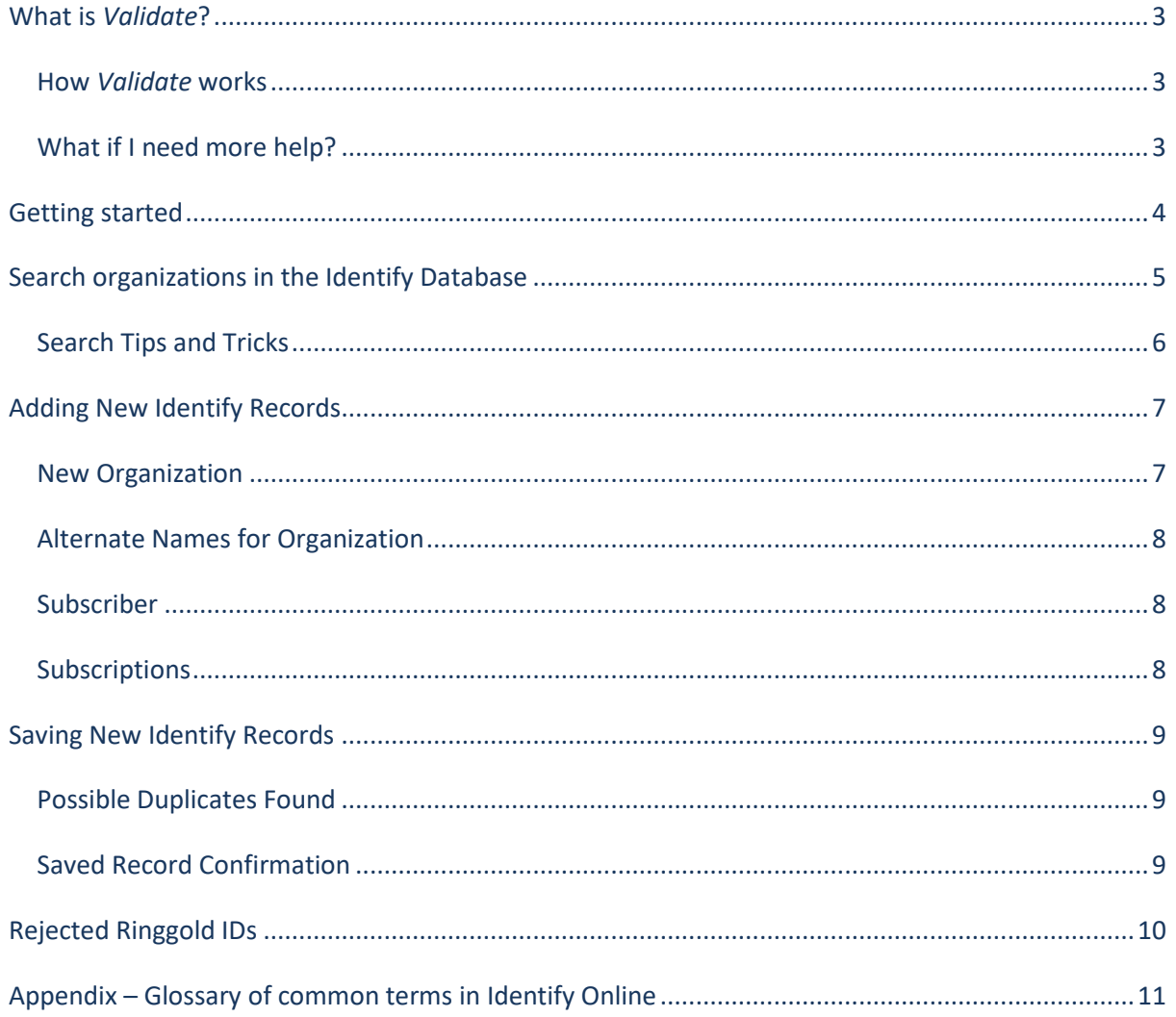

### <span id="page-2-0"></span>What is *Validate*?

*Validate* enables Ringgold's Identify Database customers to obtain Ringgold Identifiers for organizations that are not currently held in the Identify Database, with immediate effect. The advantages are numerous; you are able to obtain a new Ringgold ID for addition into multiple internal systems, and to use that number to link systems together.

### <span id="page-2-1"></span>How *Validate* works

Users search for an organization, either in the Identify Online interface or internal systems; if the organization does not appear to be in the Identify Database a new record can be added, allowing a unique Ringgold ID to be immediately obtained.

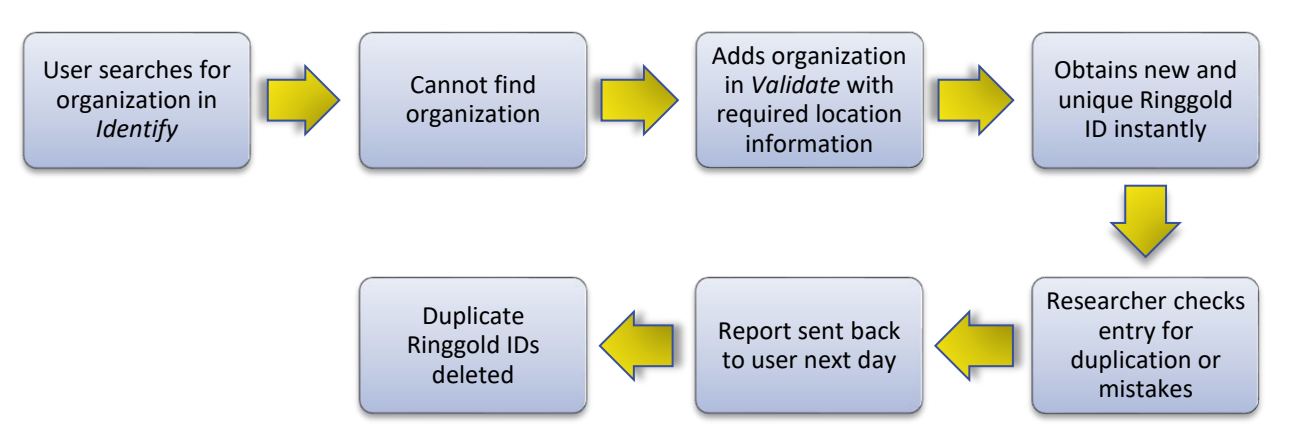

Ringgold's expert staff and researchers manually check all entries made in the *Validate* system. The next working day you will receive a report of duplicate records, with any associated corrections. The daily report also includes cumulative counts for the records entered for the current month and yearto-date.

All provisional Ringgold IDs which were supplied via *Validate*, but found to be duplicates or rejected entries, are officially recorded and deleted forever. We do not recycle Ringgold Identifiers.

### <span id="page-2-2"></span>What if I need more help?

If you require clarification on any aspects of *Validate* please do not hesitate to contact us directly. Alternatively, extra training can be provided online or in person.

Email your enquiries to Customer Support [support@ringgold.com](mailto:support@ringgold.com) Technical queries should also be emailed to Customer Support

### <span id="page-3-0"></span>Getting started

#### **Login:**

Go to: [https://idproduction.ringgold.com](https://idproduction.ringgold.com/) **→** *Enter* email and password **→** *Click* login

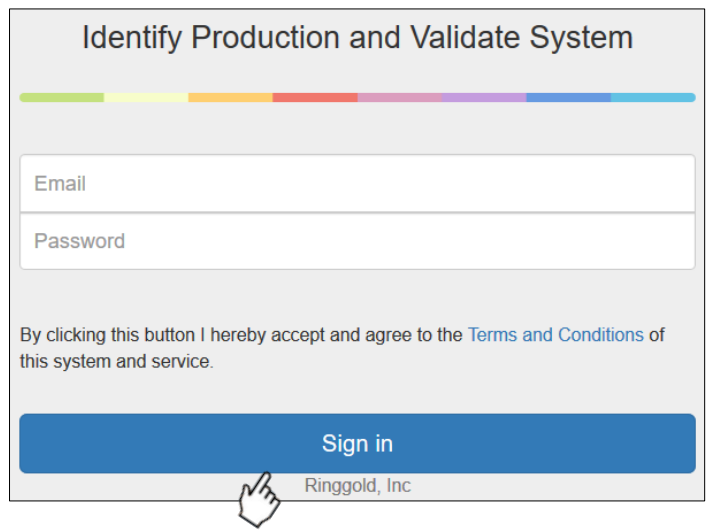

If you need a reminder of your login please contact us [support@ringgold.com](mailto:support@ringgold.com)

You will now be presented with the *Validate* home page:

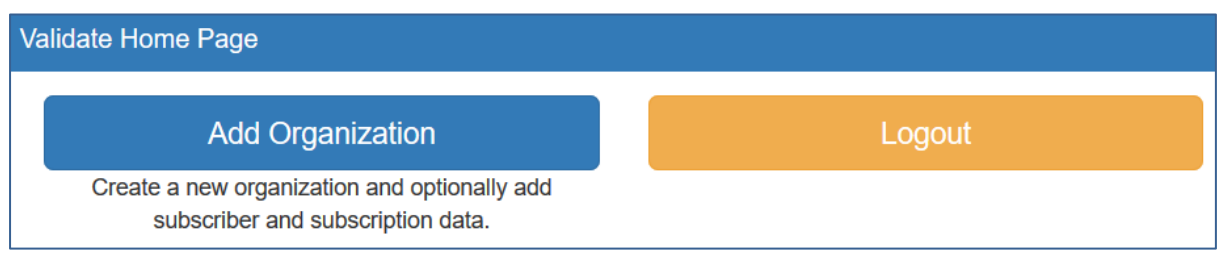

## RINGOLI

### <span id="page-4-0"></span>Search organizations in the Identify Database

Before making a new Identify Record in *Validate* it is important to first check that the organization **does not** already exist in the Identify Database. Use Ringgold's Identify Online to search the database [https://ido.ringgold.com](https://ido.ringgold.com/) (see separate [Identify Online User Guide](http://support.ringgold.com/category/identify-online/identify-online-walkthrough/) for detailed help). Follow these steps to check for existing records in *Identify*:

1. Find the official organization on Google and copy its URL. It may not be displayed on the first page of search results, so check a few pages of results if you can't find it.

2. If a URL is found in Google, search *Identify* with the **domain** part of the URL. Remove the http part and add the wildcard\* to find anything within that domain:

 $X$  http://www.whcdc.org/home/index.htm

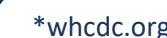

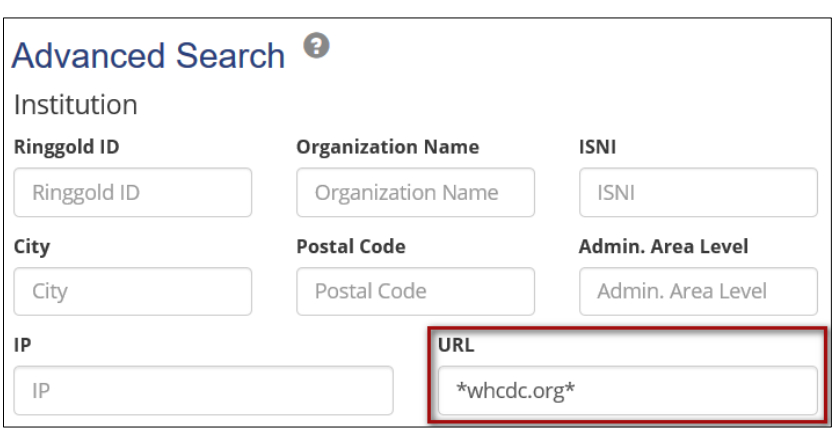

If results are found, expand the hierarchy view for the highest-level record to find other records associated with that domain.

3. If no organization records are found for that URL, or if you cannot find a URL on Google, clear the form and instead search for **keywords** in the organization name:

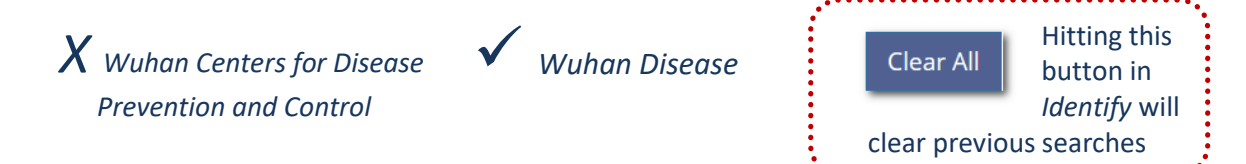

Keyword searches will ensure that word variations in names are eliminated from the search such as centre/center, hospital/medical centre/health centre, etc.

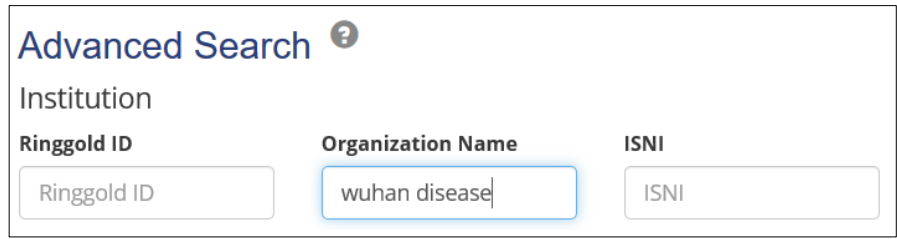

4. If no records are found for a URL or keyword search, or if you have too many search results, try being more specific - search the City OR Postcode fields, and perhaps include one or more types. You can also try a keyword in the name field but using the most unique words from the organization name will help.

### <span id="page-5-0"></span>Search Tips and Tricks

- **Cities.** To search on more than one city, enter multiple city names separated by commas (no spaces) and results will contain any of these, e.g. York,London,Exeter. The search will only work on a complete city name, wildcards can't be used here. Please be aware that city is not the same as region.
- **Cultural differences.** A Name search will look on the main native legal name, English translation or any alternate names such as acronyms or former names. Consider variations in spellings e.g. centre/center, behavioral/behavioural, organisation/organization, defence/defense.
- **No results.** Searching by name with the most unique or significant keyword in the organization name will help narrow your results. Or find the URL for the organization on Google first and then use the database to search for the URL. Try also searching for the parent record and then expand the hierarchy to look for subsidiaries. And consider synonyms, e.g. medical center/hospital/clinic/health centre.
- **Ringgold naming policy.** Name searches are not case sensitive. We change '&' to 'and' unless it is part of the legal name, e.g. 'Texas A&M University'. All punctuation including commas are removed except ' (replaces ") and – (for campus records). No diacritics are used. All abbreviations are spelled out, except Co, Inc, GmbH, Ltd, LLC etc, unless part of the legal name, e.g. Company, Limited, St, etc. Definite and indefinite articles are removed from the beginning of names, such as 'The', 'A', 'An', 'Der', Le' except where part of the legal name, e.g. 'The Open University'.
- **Truncation.** Use the wildcard \* for truncation e.g. medic\* will find records containing both "medicine" and "medical".
- **Tiers.** Use **[Ringgold Tiers](https://support.ringgold.com/ringgold-tiers)** in Identify Online to narrow your results of organizations. For example, use tier A4 in a search to find doctorate-granting, research-heavy academic institutions. Searching for all Ringgold H2 and H5 tiers within a particular city will give all hospitals, rather than typing the word *hospital* in the name field. **[A complete list and](https://support.ringgold.com/ringgold-tiers)  [description of Ringgold Tiers is here](https://support.ringgold.com/ringgold-tiers)**.
- **Type differences and similarities.** Review all Ringgold Types used in the Identify Database to ensure you have captured everything relevant for your search. Some Type sectors can also be a Ringgold Type in their own right, e.g. 'academic', 'govt', 'hospital', 'public', 'school'. Some organizations may be classified as one of several similar Ringgold Types. If you are looking for all hospitals, for example, be sure to select hospital and hospital/children and academic/hospital. If you want to see ALL medical research institutes, select academic/medres AND other/medres. **Click here for a [complete list and descriptions](https://support.ringgold.com/ringgold-types) of [Ringgold Types](https://support.ringgold.com/ringgold-types)**.
- **URLs** are retained by specific domain level, where available, for records in the Identify Database. Searching for \*rai.ox.ac.uk will provide more precise results than the wider domain of \*ox.ac.uk, for example. Replace any part of a domain with the wild card \* for potentially more search results, e.g. www.pfizer.co.uk/pfizer-worldwide or www.pfizer.it/0801/1600/progetti.asp > \*pfizer\* will find all.

More Tips & Tricks are available on our Support Site:<https://support.ringgold.com/tips-and-tricks/>

*Name Provide the full* 

### <span id="page-6-0"></span>Adding New Identify Records

When you're sure that the organization does not already exist in Identify Online you may now use the *Validate* service to add the new organization record to the database:

#### **Add Organization**

Create a new organization and optionally add subscriber and subscription data.

You will be presented with a blank submission form. Complete the form as follows:

#### <span id="page-6-1"></span>**1. New Organization**

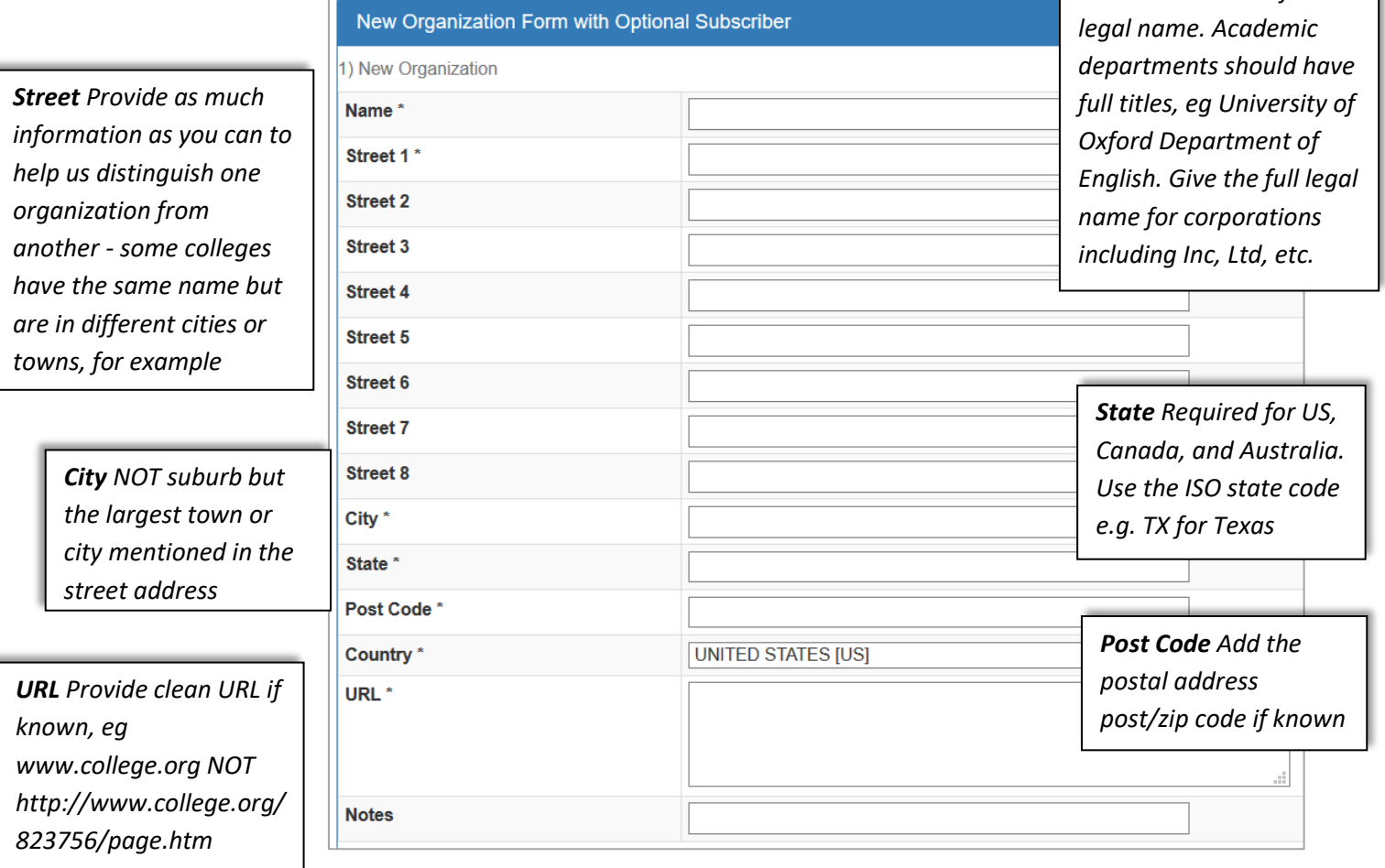

**Important:** Remove all punctuation including commas from all fields *except* ' (replaces ") and – (for campus records). Change '&' to 'and' *unless* it is part of the legal name, e.g. 'Texas A&M University'. Definite and indefinite articles should be removed from the beginning of names, such as 'The', 'A', 'An', 'Der', Le' *except* where part of the legal name, e*.g. 'The Open University'.*

### Adding New Identify Records (cont.)

#### <span id="page-7-0"></span>**2. Alternate Names for Organization**

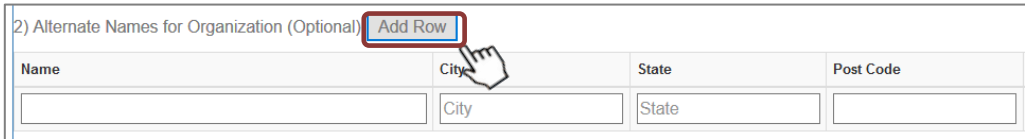

This section is optional - if you know of any Alternate Names for the new organization you may enter them here. Alternate names types can include: former names, acronyms, English translations, AKA's. Categorize any Alternate Names used in the Notes field.

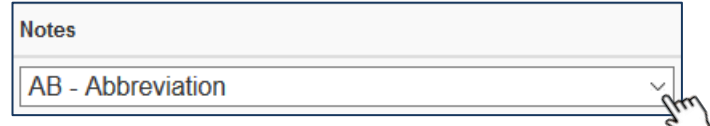

#### <span id="page-7-1"></span>**3. Subscriber**

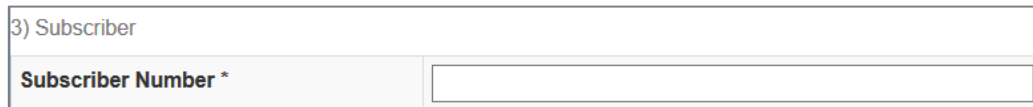

Add your customer's Subscriber Number, if known. If you don't have a subscriber number, enter 'A' for an automatic number.

#### <span id="page-7-2"></span>**4. Subscriptions**

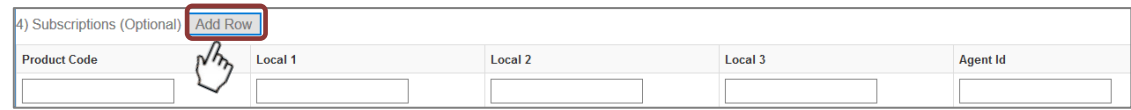

Add any optional information here about your subscriptions. If you need any further information about adding data here, please get in touch.

**When you have finished entering data on the form, click Save New Record**

**Save New Record** 

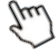

## <span id="page-8-0"></span>Saving New Identify Records

#### <span id="page-8-1"></span>**Possible Duplicates Found**

The organization may already exist in the Identify Database.

When saving a new organization record, the system will search names, alt names and URLs for possible existing duplicate data. If discovered, a list of potential duplicates matches will be displayed:

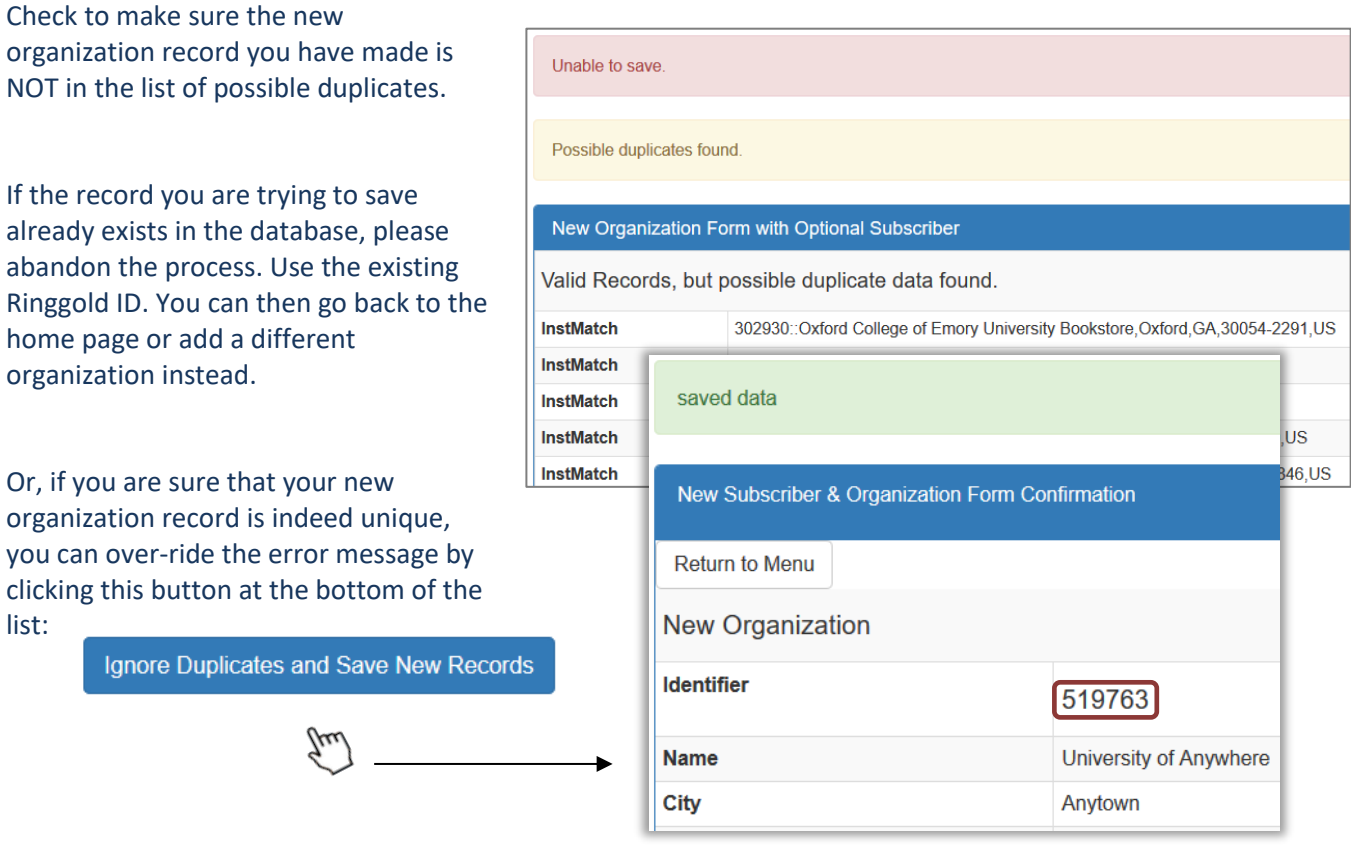

#### <span id="page-8-2"></span>**Saved Record Confirmation**

Upon saving a new organization record, you will be presented with your saved data and a new Ringgold Identifier.

You may now use this ID. New records will appear in Identify Online within one working day.

### <span id="page-9-0"></span>Rejected Ringgold IDs

Ringgold's specialist staff and researchers manually check all entries made in the Validate system. During the checking process we may reject new organization IDs if they are found to be duplicates or do not adhere to the Identify Database editorial policy.

If a new ID is deleted you will usually be notified within one working day of a replacement Ringgold ID. We do not recycle deleted Ringgold IDs.

At the end of each month, we send an on-going statistical summary and overview report of all accepted and rejected Ringgold IDs:

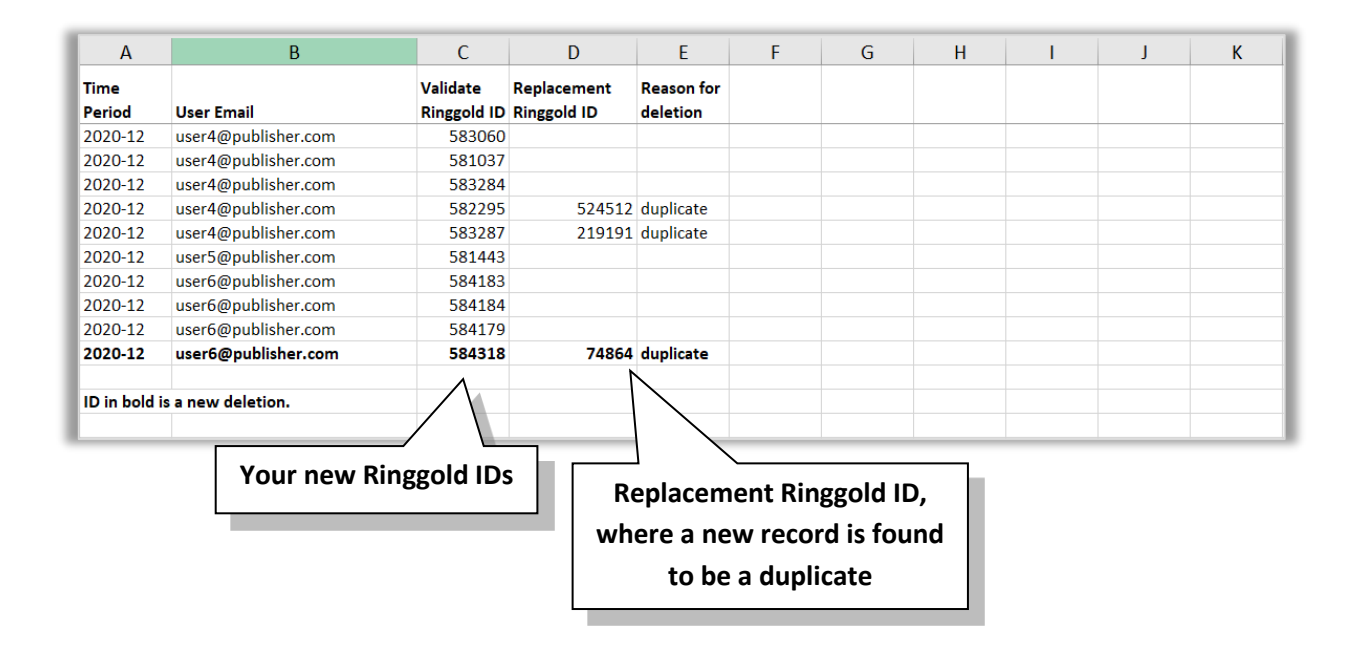

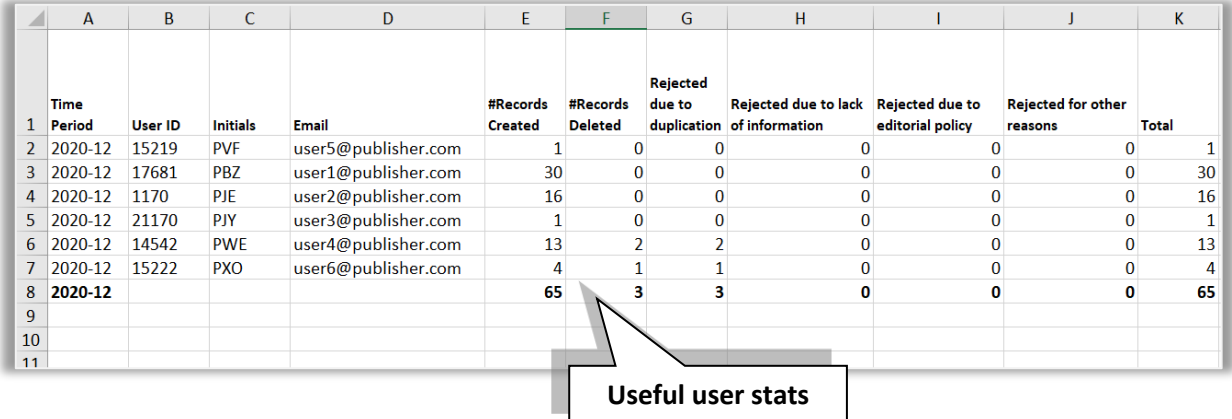

### <span id="page-10-0"></span>Appendix – Glossary of common terms in Identify Online

**Alternate Name** – Former names, abbreviations, acronyms, AKA's, common names, English translations if record is non-English. There are several forms of alternate name. Click here for the full list.

**City** – the location of the organization; the postal city not street address.

**Country** – the location of the organization, provided as the ISO3166 2-digit country code.

**ISNI** – International Standard Name Identifier (ISNI) is a 16-digit ISO standard (ISO 27729) that identifies public identities of individuals and organizations.

**Name** – The legal name of the organization in its native language (where appropriate) or transliteration to Latin characters.

**Notes** – free text notes in an Identify Record. Can contain information about mergers, closures, etc.

**Post code** – postal code or zip code part of the mailing address of the organization in the format used in each country.

**Ringgold Identifier** – Unique numerical organizational identifier assigned by Ringgold. Ringgold IDs are numeric, unique and sequentially assigned. They contain between four and six digits, but there is no limit to the number of digits, and the individual digits do not signify anything. Ringgold IDs are not recycled, so the number for a record which is deleted is never used again.

**Ringgold Tier** – Applied to every organization in the Identify Database, a Ringgold Tier indicates industry sector, size and type of the organization.

**Ringgold Type** – the Ringgold Type classification has been specifically developed to categorize organizations worldwide. The Ringgold Type classification has two parts: Sector/subject or type.

**Sector** – classification category of our Ringgold Types: Academic, Corporate, Government, Hospital, Other, Public, School.

**Size** – For academic institutions this is the number of students. Where possible FTE figures are used but may be total enrollment. For all other kinds of organization, size represents the total number of employees.

**Staff** – For academic institutions this is number of faculty members or teachers. For all other kinds of organization, it is the number of professionals of predominant interest (e.g. lawyers, faculty, researchers, and teachers). This figure is a subset of size, with the exception of student and faculty figures. Where possible FTE figures are used.

**URL** – Main domain, sub-domain or specific department URL. Long strings are not used and 'http' is not included. We also retain alternative sites, former sites and email domains.

#### For more help on Identify Online please visit our **[Customer Support site](https://support.ringgold.com/category/identify-online/)** Or contact [support@ringgold.com](mailto:support@ringgold.com) for further assistance.